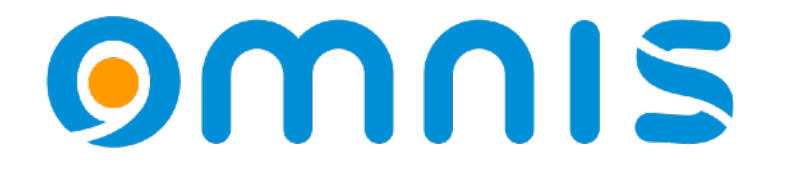

#### Unveiling the Hidden: Undocumented Features & Further Tips

Omnis Developer Conference 2024 Götz Krija

### Generate RemoteForm's .htm file without opening the browser

Old:

Do \$modes.\$dotoolmethod(kEnvToolBrowser,75,\$remoteforms.jsMyRemoteForm)

New:

Do \$clib.\$remoteforms.jsMyRemoteForm.\$open('',kFalse) Returns **path**

Undocumented parameter:

- 1. Path of an alternative template file to use
- 2. Boolean that indicates if the form is to be opened in the browser

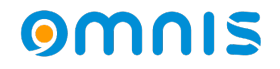

### Ignore containers when using \$makelist

Syntax documented as follows (F1 Help):

• *Itemgroup.\$makelist(\$ref.\$att1,\$ref.\$att2,...) generates a list from the item group*

How to list all objects within a class regardless of being within a container?

• New constant: **kRecursive**

Example: Do \$cinst.\$objs.\$makelist(kRecursive,\$ref.\$name,\$ref.\$ident) Returns **list**

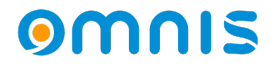

### Window instance has its own \$classdata

Documented as follows:

• *\$classdata: Binary representation of the data for the class*

Example: Calculate **binaryVar** as \$windows.w1.\$classdata

Access \$classdata of an **instance**:

Example: Calculate **binaryVar** as \$cinst.\$classdata

Save \$classdata of an **instance** to its **class**:

Calculate \$cclass.\$classdata as \$cinst.\$classdata

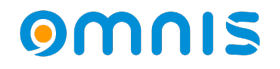

## Overwrite default behavior of a property

Adding a method called:

\$[PropertyName].\$assign

…to a class or component causes this method to be executed whenever

Do \$[PropertyName].\$assign is called.

- Receives the assigned value as parameter
- Use *Do default* command to perform default behavior for the built-in property

#### XCOMP in Omnis user data folder

External components are now also loaded from an xcomp (and jscomp) folder in the **user data folder**:

Windows: C:\Users\[User]\AppData\Local\Omnis Software\OS 11 x64\xcomp macOS: ~/Library/Application Support/Omnis/\Omnis\ Studio\ 11\ x64/xcomp

Use **Auto Updates** feature to add files:

Windows: C:\Users\[User]\AppData\Local\Omnis Software\OS 11 x64\update.bat macOS: ~/Library/Application Support/Omnis/\Omnis\ Studio\ 11\ x64/update.sh

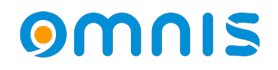

# Turn off System Dark Mode Support

Remove "[item].dark" items from:

…\studio\**appearance.json** 

In Dev version also remove from: … \studio\themes\**appthemedefault.json**

Switch between Dark Mode settings:

1. Store \$root.\$prefs.\$appearance (appearance.json) with and without "[item].dark" items in e.g. \$userinfo 2. Assign \$userinfo to \$appearance

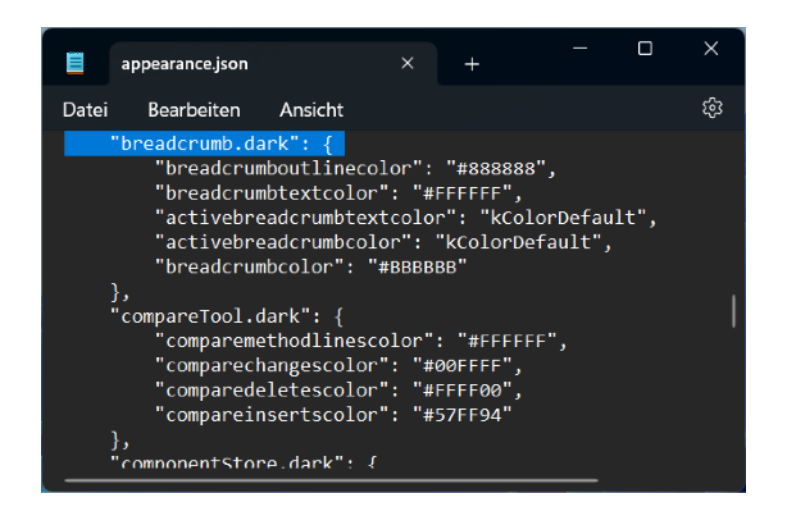

#### Switch between Dark Mode and Light Mode at runtime in RemoteForms

Omnis has a number of JS Themes which can be used to style JS client applications:

• default theme, dark theme, etc.

Change theme in code using the 'settheme' client command:

Do \$cinst.\$clientcommand('settheme',row('dark'))

RemoteForm needs to be reloaded for changes to take effect:

JavaScript:location.reload();

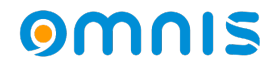

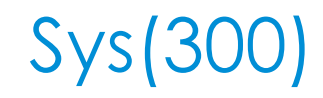

### Do sys(300)

#### (undocumented guaranteed Omnis core crash)

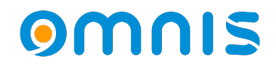

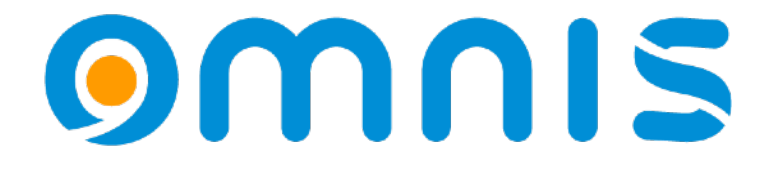

**Many thanks**